**MacFind Manual v2.1 by Paul Bowlay (cat@aic.net.au)**

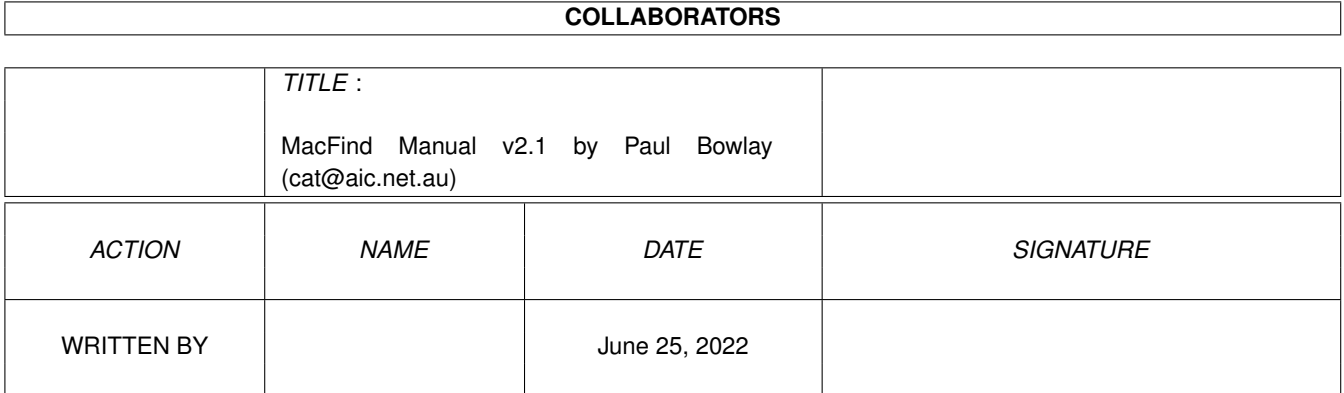

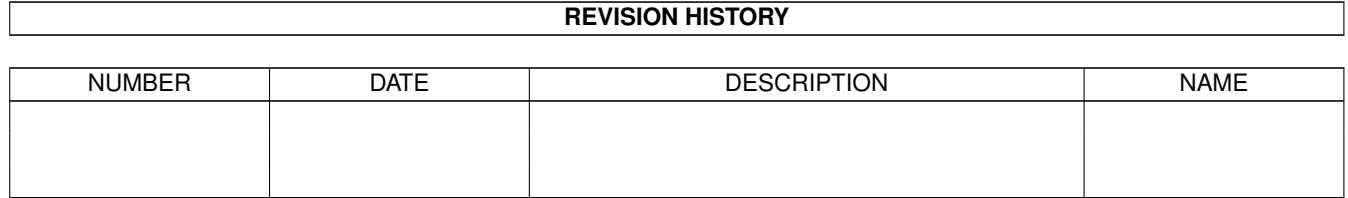

# **Contents**

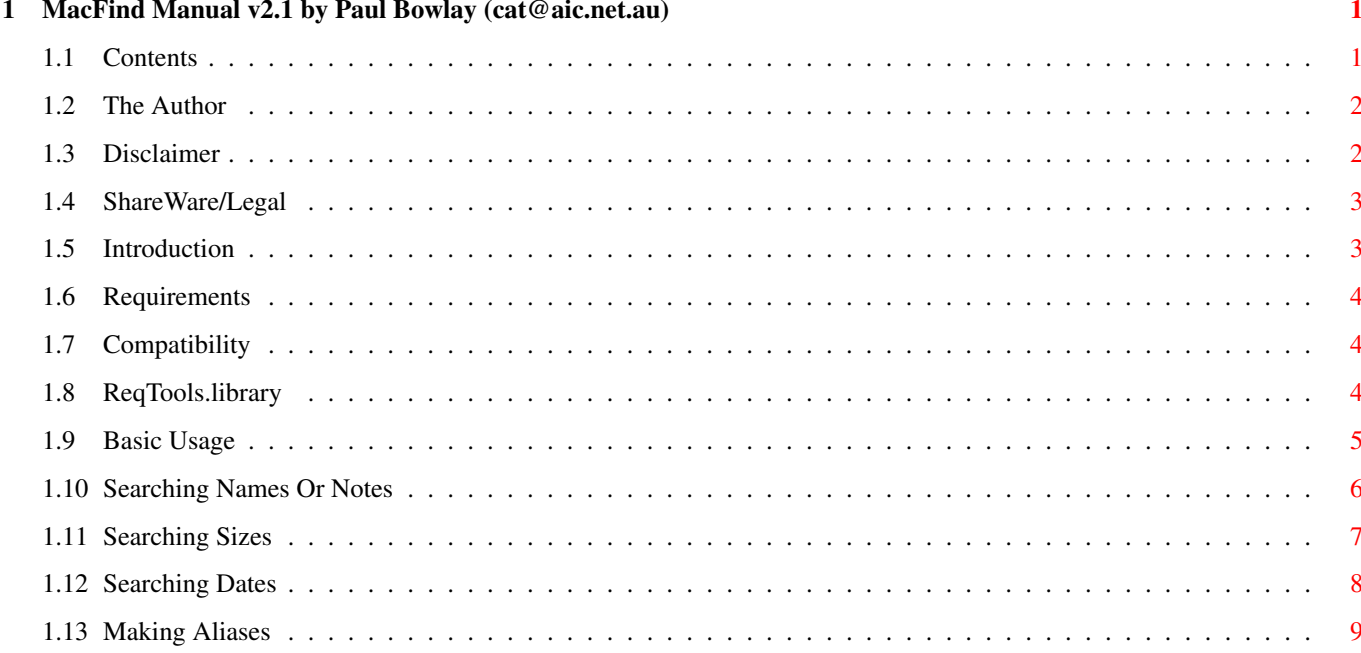

## <span id="page-3-0"></span>**Chapter 1**

## **MacFind Manual v2.1 by Paul Bowlay (cat@aic.net.a**

#### <span id="page-3-1"></span>**1.1 Contents**

\*\*\* M A C F I N D \*\*\* v2.1 INSTRUCTION MANUAL © 1997 by Paul Bowlay I. Introduction What's it all about? II. Disclaimer Don't go suing me now! III. FreeWare/Legal Don't go changing nothing! IV. Requirements What your Amiga needs. V. Compatibility Can't get it to run? VI. Basic Usage The basics of the program. VII. Searching Names Explanation of the options. VIII. Searching Sizes Explanation of the options. IX. Searching Dates Explanation of the options. X. Searching Notes Explanation of the options.

XI. Making Aliases How to use them correctly. XII. The Author Who I am and how to contact me.

#### <span id="page-4-0"></span>**1.2 The Author**

>>> THE AUTHOR

The author of this document and the programs is Paul Bowlay. You can only contact me via E-Mail, so those of you without E-Mail access will have to rely on a friend or a public-access Internet terminal (eg: try your local library) to contact me.

===========================================================================

E-Mail address: cat@aic.net.au

You may also want to visit my Web Site, where you can always download the latest versions of my software.

URL location: http://www.aic.net.au/~cat/

===========================================================================

### <span id="page-4-1"></span>**1.3 Disclaimer**

#### >>> DISCLAIMER

The program provided in this archive, MacFind , does not come with any warranty of any kind! It seems to be bug-free and shouldn't cause data loss or damage to any Amiga system.

However, the

author would like to protect himself (just a precaution) and therefore makes this statement:

"By using MacFind, the user agrees to take no legal actions against the author, both now and in the future, in the event that data loss or damage is suffered as a direct/indirect result of using said program."

You don't have to agree with the above statement, but once you start it, then your agreement is confirmed! :)

===========================================================================

#### <span id="page-5-0"></span>**1.4 ShareWare/Legal**

>>> SHAREWARE / LEGAL

MacFind

is FreeWare, meaning that you can distribute it anywhere that you wish, as long as you don't change it! In addition, no commercial (ie: any profit-making venture) distribution is permitted, except on Aminet CD's.

===========================================================================

## <span id="page-5-1"></span>**1.5 Introduction**

>>> INTRODUCTION

.

MacFind is a program for searching your hard drive (or CD-ROMs) for files  $\leftrightarrow$ 

Surely you must have had times when you wondered exactly where a certain file is? Well, wonder no more! :)

Okay, there are literally dozens of file-finding programs out there on Aminet, so why should you use MacFind instead of those? Well, hopefully because it's the most user-friendly. I've had a play with most of those other programs and they all do one thing: suck. :) How I wished that a program would search for files in the classic way that the Macintosh does!

There's an old saying: If you want something done, do it yourself. So I did, and MacFind was born.

It lets you search for files with the brilliant user-friendliness that Mac users have enjoyed for soooooo long. Basically, you tell MacFind in plain English what the file is, and where to start looking, and then you sit back and relax while it hunts it down like a dog.

Other reasons to use MacFind instead of something else? Take your pick:

- · Doesn't use MUI!
- · Doesn't use the CLI (this is user-friendly, remember?)
- · Doesn't need other external libraries (eg: BGUI.library)
- · Allows search data to be entered in plain English
- · Optionally creates a text file of all search matches
- · It's totally FREE and no payment is required!

Weigh up those benefits with other search engines, and I'm sure you'll agree that they pale in comparison. Enjoy! :)

===========================================================================

#### <span id="page-6-0"></span>**1.6 Requirements**

>>> REQUIREMENTS

MacFind requires the following items to run:

- · Any Amiga running Workbench 2.04 or higher · ReqTools.library (click
- here
	- for more info)

No further requirements for MacFind are necessary.

===========================================================================

## <span id="page-6-1"></span>**1.7 Compatibility**

>>> COMPATIBILITY

Firstly, I'll assume you've read the requirements section...? Good!

author

Okay,

MacFind has only been tested on one Amiga, since that's all the

the

has access to. It has the following configuration:

· Amiga 1200, Workbench 3.1, AGA Chipset, 68020, 2 MB Chip, 4 MB Fast.

Thus, the author can absolutely, positively, guarantee without question that MacFind will run on such a system. :)

Anyway, if the program crashes on your system, try the following:

- · Ensure ReqTools.library is installed on your original Workbench disk.
- · Boot from your original Workbench disk.
- · Run the offending program.

The program should now run without hassle. It does on the author's Amiga, when he performs the same three steps as above. If you still encounter problems, then I'm afraid it's not due to the program, but definitely due to something else you have installed which is clashing with it.

===========================================================================

#### <span id="page-6-2"></span>**1.8 ReqTools.library**

>>> WHAT THE HECK IS "REQTOOLS.LIBRARY" ?

ReqTools.library is what you might consider a "system enhancer" for your Amiga. Basically, it's a file that many programs use that enable them to provide "requesters" of all shapes and sizes. In fact, it's so popular that you might already have it installed in your system!

If you run

MacFind

and get an error message saying that ReqTools.library is not installed, then unfortunately you don't have it yet. You'll have to download it from Aminet: its name is ReqToolsUsr.lha and it's found in the util/libs directory. Install it as soon as possible, because a great deal of Amiga software makes use of it these days.

===========================================================================

#### <span id="page-7-0"></span>**1.9 Basic Usage**

#### >>> BASIC USAGE OF MAC FIND

Double-click the MacFind icon and a small window will open on the centre of the screen. It resembles (partially) the Mac's Find window, except that it's a bit more sophisticated. If you read the window like a book, you'll notice in the top-half that it says:

Using <drive> as the path, find files whose <name> <includes> <match>.

You can't get more plain English than that! :) The words in brackets are are what you can change to streamline your search. This is how:

<drive>

This is the drive you want to search. Just click the disk-gadget to the right of the word Using and you'll be presented with a requester asking you to specify a drive and/or directory. Alternatively, you can directly enter the device/path by clicking in the text box next to it.

 $<sub>name</sub>$ </sub>

This is a cycle-gadget that lets you search for files by name, size, date, or note (also known as comment).

<includes>

This is a powerful cycle-gadget that lets you really get your hands dirty with your search! :) It cycles between these search types: Includes, Excludes, Starts With, Ends With, Is < Than, Is > Than, Is, Is Not.

<match>

This is where you specify exactly what you want to find.

In the bottom-half of the window are 4 tick gadgets. These are your search preference gadgets and can aid to your searches dramatically. Here is an explanation of what each does:

Create A List Of Matches

If ticked, a text file will be created in RAM: called "MacFind.txt" that is a list of all matches found. You can copy this list to somewhere permanent on your hard drive if desired, for later perusal. View All Matches Found If ticked, a full-screen window will open when the search begins, and all matches found will be listed in it. This prevents the hassle of referring to the above-mentioned RAM: listing if that bothers you, especially if you know that only a small range of files (say 10-20) will be matched. The window, unfortunately, can't be scrolled backwards, as this would increase memory usage due to the need for a buffer, as well as the fact that you can already choose to save a list in RAM: if that need arises. Don't Stop At Each Match If ticked, MacFind won't bother you with a "Match Found!" requester each time a match occurs. However, this prevents the making of aliases ... Obey Case Sensitivity If ticked, a match will only be generated if the file's name or note is

Basically, all you do to perform a search is specify the type of search (name, size, date, note), followed by the path, and lastly the data to be found. If you alter the path or data, a new search will begin immediately, saving you the hassle of clicking the Scan! gadget. If you alter the type or method of search, you will have to click Scan! to initiate it.

===========================================================================

#### <span id="page-8-0"></span>**1.10 Searching Names Or Notes**

exactly the same case as the search data.

>>> SEARCHING NAMES OR NOTES

The explanations that follow assume that you have set the path to be searched and have selected one of the following eight search methods. These methods will now be explained.

Includes Any file name/note that contains the match data is found. Excludes Any file name/note that doesn't contain the match data is found. Starts With Any file name/note that starts with the match data is found. Ends With Any file name/note that ends with the match data is found.

Is < Than Any file name/note whose first letter is lower than the first letter of the match data is found. This allows alphabetical searches. Be aware that such searches are affected by case sensitivity.

Is > Than Any file name/note whose first letter is higher than the first letter of the match data is found. This allows alphabetical searches. Be aware that such searches are affected by case sensitivity. Is Any file name/note that is exactly the same as the match data is found. Is Not Any file name/note that is not exactly the same as the match data is found.

===========================================================================

## <span id="page-9-0"></span>**1.11 Searching Sizes**

>>> SEARCHING SIZES

The explanations that follow assume that you have set the path to be searched and have selected one of the following eight search methods. These methods will now be explained.

Includes

Any file size that contains the match size is found. For example, if you searched for 136, then a file size of 9745136 would be found, but 9745 would not.

Excludes Any file size that doesn't contain the match data is found. For example, if you searched for 136, then a file size of 9745 would be found, but 9745136 would not.

Starts With Any file size that starts with the match data is found. For example, if you searched for 136, then a file size of 1369745 would be found, but 9745136 would not.

Ends With Any file size that ends with the match data is found. For example, if you searched for 136, then a file size of 9745136 would be found, but 1369745 would not.

Is < Than Any file size that is lower than the match data value is found. Is > Than

Any file size that is higher than the match data value is found.

Is

Any file size that is exactly the same as the match data value is found.

 $T_S$  Not Any file size that is not exactly the same as the match data value is found.

===========================================================================

#### <span id="page-10-0"></span>**1.12 Searching Dates**

>>> SEARCHING DATES

The explanations that follow assume that you have set the path to be searched and have selected one of the following eight search methods. These methods will now be explained. Includes Any file date that contains the match data is found. For example, if you searched for 1997, then any file created in 1997 would be found. Excludes Any file date that doesn't contain the match data is found. For example, if you searched for 1997, then any file not created in 1997 would be found. Starts With NOTE: This option only checks for day matches, and not months or years. Any file date that starts with the match data is found. For example, if you searched for 20, then any file created on the 20th of any month would be found. Ends With NOTE: This option only checks for year matches, and not days or months. Any file date that ends with the match data is found. For example, if you searched for 1997, then any file created in 1997 would be found. Is < Than NOTE: A match format of dd/mm/yyyy must be used for this option. Any file date that is lower than the match data is found. For example, if you searched for 20/05/1997, then any file created before that date will be found.  $Ts > Than$ NOTE: A match format of dd/mm/yyyy must be used for this option. Any file date that is higher than the match data is found. For example, if you searched for 20/05/1997, then any file created after that date will be found. Is NOTE: A match format of dd/mm/yyyy must be used for this option. Any file date that is exactly the same as the match data is found. Is Not NOTE: A match format of dd/mm/yyyy must be used for this option. Any file date that is not exactly the same as the match data is found. ===========================================================================

#### <span id="page-11-0"></span>**1.13 Making Aliases**

#### >>> MAKING ALIASES

When a match is found, you may notice an option to make an alias for it. This option is only presented when the match is an executable file, that is, a file that can be run from Workbench or the CLI.

If you elect to make an alias for it, an icon will be created in the Ram Disk with the name of the file. This icon is the alias, and it works in the same way as the Macintosh's aliases. If you open the Ram Disk and double-click the alias icon, the found file will be run as if you opened all the drawers to it and double-clicked it from there. This saves a lot of time in running something that is hidden deep down in your hard drive. Even the ToolTypes of the original icon are supported; but... if the file requires CLI options then these unfortunately won't be emulated.

Aliases in the Ram Disk are obviously lost when you reboot or turn off your Amiga, so drag them to a convenient place on your hard drive if you wish to keep them for future use. :)

For an alias to work correctly, you need to have a program called WBRun installed on your Amiga. This consists of two files called WBRun and param.library which must be in SYS:C and SYS:Libs respectively. If you don't already have these installed, you can double-click the Install WBRun icon and they will be installed immediately for you. In addition, you'll need to have a file called IconX in your SYS:C directory, but that should already be there because it's a part of Workbench.

Anyway, once they're installed, you will be able to use aliases to your heart's content! :) One last note: If you ever want to know where the original file exists on your hard drive (that the alias represents), just click once on the alias and select Information from the Icon menu. You'll see the original path and file name are stored in the Comment box for your referral.

===========================================================================